#### **Ministère de l'Education Nationale - Académie de Grenoble - Région Rhône-Alpes**

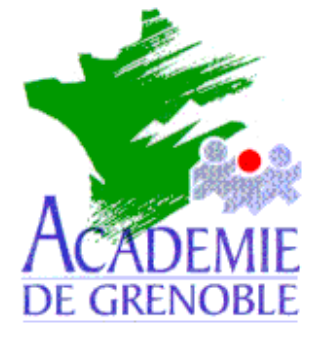

**C** entre **A** cadémique de **R** essources et de **M** aintenance **I** nformatique

Echirolles, le lundi 18 octobre 1999

*Equipements - Assistance - Maintenance*

Réf. : 10/99/JyR Code fichier : BCDI2.DOC

# BCDI 2 Mise à jour et installation en réseau

#### **Sommaire :**

- − Préliminaires
- − Mise à jour simple sur une station (Version monoposte)
- − Mise à jour avec changement d'ordinateur (Version monoposte)
- − Mise à jour plus complexe (Mise à jour de Memolog 1.0 ou 2.0)
- − Mise à jour d'une version réseau
- − Installation en réseau avec l'interface Altaïr
- − Installation des emprunteurs
- − Installation des sauvegardes

#### **Préliminaires :**

L'installation de **BCDI 2.0** mise à jour se fait à partir de **Memolog 3** minimum. La documentation fournie avec le logiciel est suffisante pour réaliser l'installation.

### **Mise à jour simple sur une station :**

Au préalable, il faut dupliquer tout le répertoire **C:\Docdir** (pour **BCDI** et **Memolog**) vers un autre répertoire.

En effet, **BCDI 2.0** ne conserve pas les fichiers du répertoire **Docdir\Data**, il les remplace si l'installation est faite dans **C:\Docdir** ou bien il les déplace si l'installation est faite dans **C:\Bcdi**. Si votre programme plante, les fichiers originaux du répertoire **Docdir\Data** ont disparu !

- 1) Mettre la disquette 1 dans le lecteur.
- 2) Exécuter **A:Install.exe**
- 3) Donner le nom de l'organisme avec précision et le code confidentiel
- 4) Le programme demande la mise à jour à partir de **C:\DOCDIR**, valider cette option.
- 5) Le répertoire d'installation par défaut est **C:\BCDI** (mais on peut garder **C:\DOCDIR**)
- 6) Il est inutile d'installer la base de démonstration, sauf avis contraire.
- 7) Mettre toutes les autres disquettes, le programme se poursuit normalement.
- 8) Répondre **OUI** pour la conversion de **Motbis2** en **Motbis3**
- 9) Démarrer **BCDI2**
- 10)Se nommer comme **GEST**ionnaire
- 11)Dans le menu **Outils**, choisir **Reconstruire** pour reconstruire les index (procédure assez longue qui dépend du nombre de notices et du processeur de la station :15 minutes pour 20 000 notices sur un Pentium II 350 ).

# **Mise à jour avec changement d'ordinateur** :

*Première méthode :*

1) Transférer le répertoire **Docdir** et ses sous répertoires de l'ancienne station vers la nouvelle station.

(L'ancienne station gardant en sauvegarde les fichiers de l'installation primitive, il n'est donc pas nécessaire de faire de copie du répertoire **Docdir**.)

2) Effectuer une mise à jour simple sur la nouvelle station.

### *Deuxième méthode :*

**BCDI 1** ne sait pas gérer des disque dur de plus de **2GO** dans ce cas il faut suivre la procédure suivante :

1) Mise à jour simple sur l'ancien poste.

# **Attention en Windows 3.11 il y a un programme de sauvegarde spécial 16 bytes à installer**

- 2) Faire la sauvegarde totale des fichiers.
- 3) Installer **BCDI 2.0** sur le nouveau poste.

*A un moment (1° dk) le programme demande la mise à jour depuis c:\docdir, répondre non.* 4) Restauration totale à partir de la sauvegarde faite sur l'ancien poste.

# **Mise à jour plus complexe :**

Si vous effectuer une mise à jour à partir de **Memolog 1.0** ou **2.0** appeler l'assistance logicielle.

# **Mise à jour d'une version réseau :**

- 1) Transférer le répertoire **Docdir** et ses sous répertoires depuis le serveur vers une station. (Le serveur gardant en sauvegarde les fichiers de l'installation primitive, il n'est donc pas nécessaire de faire de copie du répertoire **Docdir**.)
- 2) Effectuer une mise à jour simple sur la nouvelle station.
- 3) Effectuer l'installation en réseau ci-dessous.

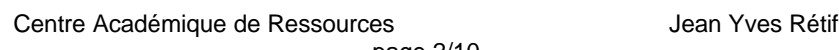

# **Installation en réseau avec l'interface Altaïr:**

*On suppose que BCDI a été installé sur une station au préalable. Sur le serveur :*

- 1) Copier le répertoire **C:\BCDI** de la station d'installation et ses sous répertoires sur le serveur dans la partition des données
- 2) Partager le répertoire **BCDI** sous **BCDI** et accorder les **Permissions** : **Contrôle Total** sur le **Partage** à tous les **Utilisateurs du domaine**.
- 3) Accorder, en **Sécurité**, les **Permissions** (**RXW**) à tous les **Utilisateurs du domaine** sur le répertoire **BCDI** et ses sous répertoires.
- 4) Accorder, en **Sécurité**, les **Permissions** : **Contrôle Total** aux documentalistes sur le répertoire **BCDI** et ses sous répertoires.
- 5) Modifier le fichier **\Altair\Ir\_sys\Bd\Debcnx.ini** en ajoutant la ligne suivante dans la section **[Connexion] :**

### **q:=\\<SERVEUR>\BCDI**

### *Sur la station d'installation :*

- 1) Supprimer le répertoire **C:\BCDI\DEMO** si la base de démonstration a été installée
- 2) Renommer **C:\BCDI\DATA** en **C:\BCDI\DATA.ORI**
- 3) Conserver le répertoire **C:\BCDI\PROG** qui contient **BCDIZIP.EXE**
- 4) Conserver le répertoire **C:\BCDI\TEMP** pour l'insertion des **MémoNotices**

*Déclaration du logiciel dans la base des logiciels réseau :*

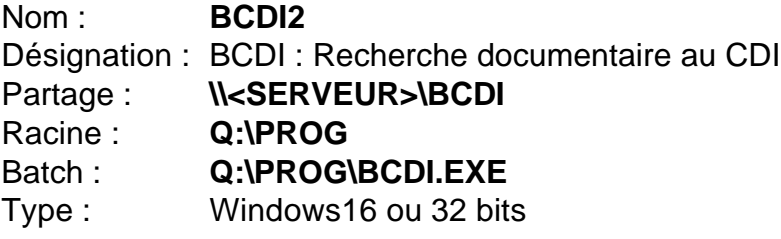

# *Sur une station :*

- 1) Se connecter au réseau en qualité de documentaliste
- 2) Lancer **BCDI**
- 3) Donner le mot de passe **GEST** du gestionnaire
- 4) Dans le menu **Outils**, choisir **Paramétrer** pour configurer le logiciel pour le gestionnaire : Définir le chemin **Q:\DATA** ou **..\DATA** Choisir un réseau **Windows NT**
- 5) Dans le menu **Outils**, choisir **Autoriser** pour configurer le logiciel pour les utilisateurs
- 6) Cliquer sur **ELEVE**
- 7) Cliquer sur **Paramètrer**
- 8) Définir le chemin **Q:\DATA** ou **..\DATA** Choisir un réseau **Windows NT**

# **Installation des emprunteurs :**

*Installation de BCDISCOL :*

- 1) Insérer la disquette **Utilitaires** dans le lecteur de la station de gestion de **BCDI**
- 2) Exécuter **A :INSTSCOL.BAT**

#### *Installation des emprunteurs :*

- 1) Depuis la station de l'administration contenant la base des élèves, copier les fichiers **F\_ELE.DBF** et **F\_ERE.DBF**
- 2) Recopier ces deux fichiers dans le répertoire **C:\BCDISCOL** de la station de gestion de **BCDI**
- 3) Exécuter **C:\BCDISCOL\BCDISCOL.EXE**
- 4) Lancer **BCDI** en qualité de gestionnaire
- 5) Dans le menu **Insérer**, choisir **Emprunteurs**
- 6) Comme nom de fichier, sélectionner **C:\BCDISCOL\BCDISCOL.DBF**

### **Installation des sauvegardes :**

*Sauvegarde sur disquette :*

Déclarer le logiciel de sauvegarde dans la base des logiciels locaux sur la station de gestion : Nom : **BCDIZIP**

Désignation : Sauvegarde et Restauration de BCDI avec disquettes

Partage :

Racine : **C:\BCDI\PROG**

### Batch : **C:\BCDI\PROG\BCDIZIP.EXE**

Type : Windows 16 ou 32 bits

#### *Sauvegarde sur le serveur et sur la station de gestion :*

#### 1) Sur le serveur :

- a) Créer un répertoire **SAUVEDOC** dans la partition des données
- b) Partager le répertoire **SAUVEDOC** sous **SAUVEDOC** et accorder les **Permissions** : **Contrôle Total** sur le **Partage** aux documentalistes et administrateurs seulement.
- c) Accorder, en **Sécurité**, les **Permissions** : **Contrôle Total** aux documentalistes et administrateurs seulement sur le répertoire **SAUVEDOC** et ses sous répertoires.
- d) Depuis la disquette **Utilitaires**, copier le fichier **Pakf.exe** dans le répertoire **BCDI** du serveur.
- 2) Sur la station de gestion :
	- a) Créer un répertoire **C:\SAUVEDOC** ou **D:\SAUVEDOC.**
- 3) Configurer les fichiers **Sauvedoc.bat**, **Reststat.bat** et **Restserv.bat**
- 4) Copier ces fichiers ainsi que les fichiers **Barmenu.exe** et **Comment.exe** dans les zones personnelles des documentalistes
- 5) Lancer le fichier **Sauvedoc.bat** depuis l'une des zones personnelles.

#### **Note importante :**

On ne peut exécuter des fichiers **\*.bat** sous Altaïr que si le suffixe **bat** est déclaré avec Altgest, lié au programme **AE** (pour **A**uto**E**xécutable), présent à la fin de la liste des programmes.

#### **Fichier Sauvedoc.bat**

Pour une sauvegarde sur le serveur et sur un répertoire **D:\Sauvedoc** de la station de gestion

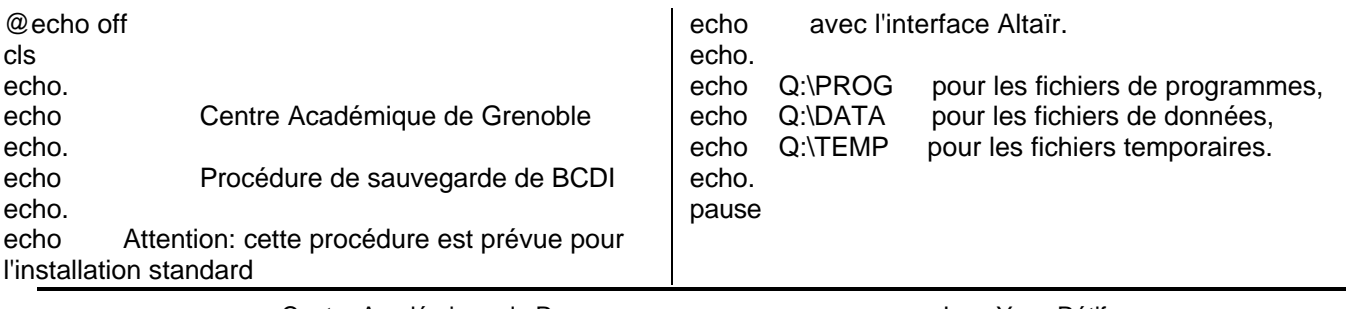

:boucle cls comment " Procédure de sauvegarde de BCDI " comment " 1 Sauvegarde du LUNDI " comment " 2 Sauvegarde du MARDI " comment " 3 Sauvegarde du JEUDI " comment " 4 Sauvegarde du VENDREDI " barmenu " 0 Retour au système " if errorlevel 5 goto boucle if errorlevel 4 goto vendredi if errorlevel 3 goto jeudi if errorlevel 2 goto mardi if errorlevel 1 goto lundi if errorlevel 0 goto quitter goto boucle :vendredi echo on cls net use s: \\S1730045\sauvedoc >nul echo. echo Compactage des fichiers echo. echo O | del Q:\temp\\*.pak q: cd\ pakf -a Q:\temp\dat.pak Q:\data\\*.dat pakf -a Q:\temp\idx.pak Q:\data\\*.idx echo. echo Sauvegarde sur le disque dur du serveur. echo. s: cd\ md vendredi cd vendredi md prog md data copy Q:\prog\\*.\* s:\vendredi\prog /v copy Q:\temp\\*.pak s:\vendredi\data /v cd\ echo. echo Sauvegarde sur le disque dur de la station d'exploitation. echo dans le répertoire **D:\SAUVEDOC** echo. **d:** cd\ md sauvedoc cd sauvedoc md vendredi cd vendredi md data copy Q:\temp\\*.pak d:\sauvedoc\vendredi\data /v cd\ goto fin :jeudi echo on cls net use s: \\S1730045\sauvedoc >nul echo. echo Compactage des fichiers echo. echo O | del Q:\temp\\*.pak q: cd\ pakf -a Q:\temp\dat.pak Q:\data\\*.dat pakf -a Q:\temp\idx.pak Q:\data\\*.idx echo. echo Sauvegarde sur le disque dur du serveur. echo. s: cd\ md jeudi cd jeudi md prog md data copy Q:\prog\\*.\* s:\jeudi\prog /v copy Q:\temp\\*.pak s:\jeudi\data /v cd\ echo. echo Sauvegarde sur le disque dur de la station d'exploitation. echo dans le répertoire **D:\SAUVEDOC** echo. **d:** cd\ md sauvedoc cd sauvedoc md jeudi cd jeudi md data copy Q:\temp\\*.pak d:\sauvedoc\jeudi\data /v cd\ goto fin

:mardi echo on cls net use s: \\S1730045\sauvedoc >nul echo. echo Compactage des fichiers echo. echo O | del Q:\temp\\*.pak q: cd\ pakf -a Q:\temp\dat.pak Q:\data\\*.dat pakf -a Q:\temp\idx.pak Q:\data\\*.idx echo. echo Sauvegarde sur le disque dur du serveur. echo. s: cd\ md mardi cd mardi md prog md data copy Q:\prog\\*.\* s:\mardi\prog /v copy Q:\temp\\*.pak s:\mardi\data /v cd\ echo. echo Sauvegarde sur le disque dur de la station d'exploitation. echo dans le répertoire **D:\SAUVEDOC** echo. **d:** cd\ md sauvedoc cd sauvedoc md mardi cd mardi md data copy Q:\temp\\*.pak d:\sauvedoc\mardi\data /v cd\ goto fin :lundi echo on cls net use s: \\S1730045\sauvedoc >nul echo. echo Compactage des fichiers echo. echo O | del Q:\temp\\*.pak q: cd\ pakf -a Q:\temp\dat.pak Q:\data\\*.dat pakf -a Q:\temp\idx.pak Q:\data\\*.idx echo. echo Sauvegarde sur le disque dur du serveur. echo. s: cd\ md lundi cd lundi md prog md data copy Q:\prog\\*.\* s:\lundi\prog /v copy Q:\temp\\*.pak s:\lundi\data /v cd\ echo. echo Sauvegarde sur le disque dur de la station d'exploitation. echo dans le répertoire **D:\SAUVEDOC** echo. **d:** cd\ md sauvedoc cd sauvedoc md lundi cd lundi md data copy Q:\temp\\*.pak d:\sauvedoc\lundi\data /v cd\ goto fin :fin @echo off cls echo. echo Sauvegardes terminées ! echo \*\*\*\*\*\*\*\*\*\*\*\*\*\*\*\*\*\*\*\*\*\*\*\*\* echo. p: pause net use s: /d >nul goto quitter :quitter cls p: exit

#### **Fichier Restserv.bat** Restauration des fichiers \*.dat et \*.idx depuis le serveur

@echo off cls echo. echo Centre Académique de Grenoble echo. echo Procédure de récupération de BCDI echo \*\*\*\*\*\*\*\*\*\*\*\*\*\* serveur \*\*\*\*\*\*\*\*\*\*\*\* echo. echo Attention: cette procédure est prévue pour l'installation standard echo avec l'interface Altaïr. echo. echo. echo Q:\PROG pour les fichiers de programmes, echo Q:\DATA pour les fichiers de données, echo Q:\TEMP pour les fichiers temporaires. echo. pause :boucle cls comment " Procédure de restauration de BCDI depuis le serveur " comment " 1 Restauration du LUNDI " comment " 2 Restauration du MARDI " comment " 3 Restauration du JEUDI " comment " 4 Restauration du VENDREDI " barmenu " 0 Retour au système " if errorlevel 5 goto boucle if errorlevel 4 goto vendredi if errorlevel 3 goto jeudi if errorlevel 2 goto mardi if errorlevel 1 goto lundi if errorlevel 0 goto quitter goto boucle

:vendredi echo on cls net use s: \\S1730902\sauvedoc >nul s: cd\ echo. echo Restauration du vendredi depuis le disque dur du serveur. echo. copy s:\vendredi\prog\\*.\* Q:\prog /v copy s:\vendredi\data\\*.\* Q:\data /v echo. echo Décompactage des fichiers. echo. q: cd\ copy pakf.exe Q:\data cd data pakf -r \*.pak echo O | del \*.pak echo O | del pakf.exe cd\ goto fin :jeudi echo on cls net use s: \\S1730902\sauvedoc >nul s: cd\ echo. echo Restauration du jeudi depuis le disque dur du serveur. echo. copy s:\jeudi\prog\\*.\* Q:\prog /v copy s:\jeudi\data\\*.\* Q:\data /v echo. echo Décompactage des fichiers. echo. q: cd\ copy pakf.exe Q:\data cd data pakf -r \*.pak echo O | del \*.pak echo O | del pakf.exe cd\ goto fin

:mardi echo on cls net use s: \\S1730902\sauvedoc >nul s: cd\ echo. echo Restauration du mardi depuis le disque dur du serveur. echo. copy s:\mardi\prog\\*.\* Q:\prog /v copy s:\mardi\data\\*.\* Q:\data /v echo. echo Décompactage des fichiers. echo. q: cd\ copy pakf.exe Q:\data cd data pakf -r \*.pak echo O | del \*.pak echo O | del pakf.exe cd\ goto fin :lundi echo on cls net use s: \\S1730902\sauvedoc >nul s: cd\ echo. echo Restauration du lundi depuis le disque dur du serveur. echo. copy s:\lundi\prog\\*.\* Q:\prog /v copy s:\lundi\data\\*.\* Q:\data /v echo. echo Décompactage des fichiers. echo. q: cd\ copy pakf.exe Q:\data cd data pakf -r \*.pak echo O | del \*.pak echo O | del pakf.exe cd\ goto fin

:fin @echo off cls echo. echo Restauration depuis le serveur terminée ! echo \*\*\*\*\*\*\*\*\*\*\*\*\*\*\*\*\*\*\*\*\*\*\*\*\*\*\*\*\*\*\*\*\*\*\*\*\*\*\*\*\* echo. pause p: net use s: /d >nul REM net use q: /d >nul goto quitter :quitter cls p: exit

#### **Fichier Reststat.bat**

#### Restauration des fichiers \*.DAT et \*.IDX depuis un répertoire **D:\Sauvedoc** de la station d'administration de BCDI

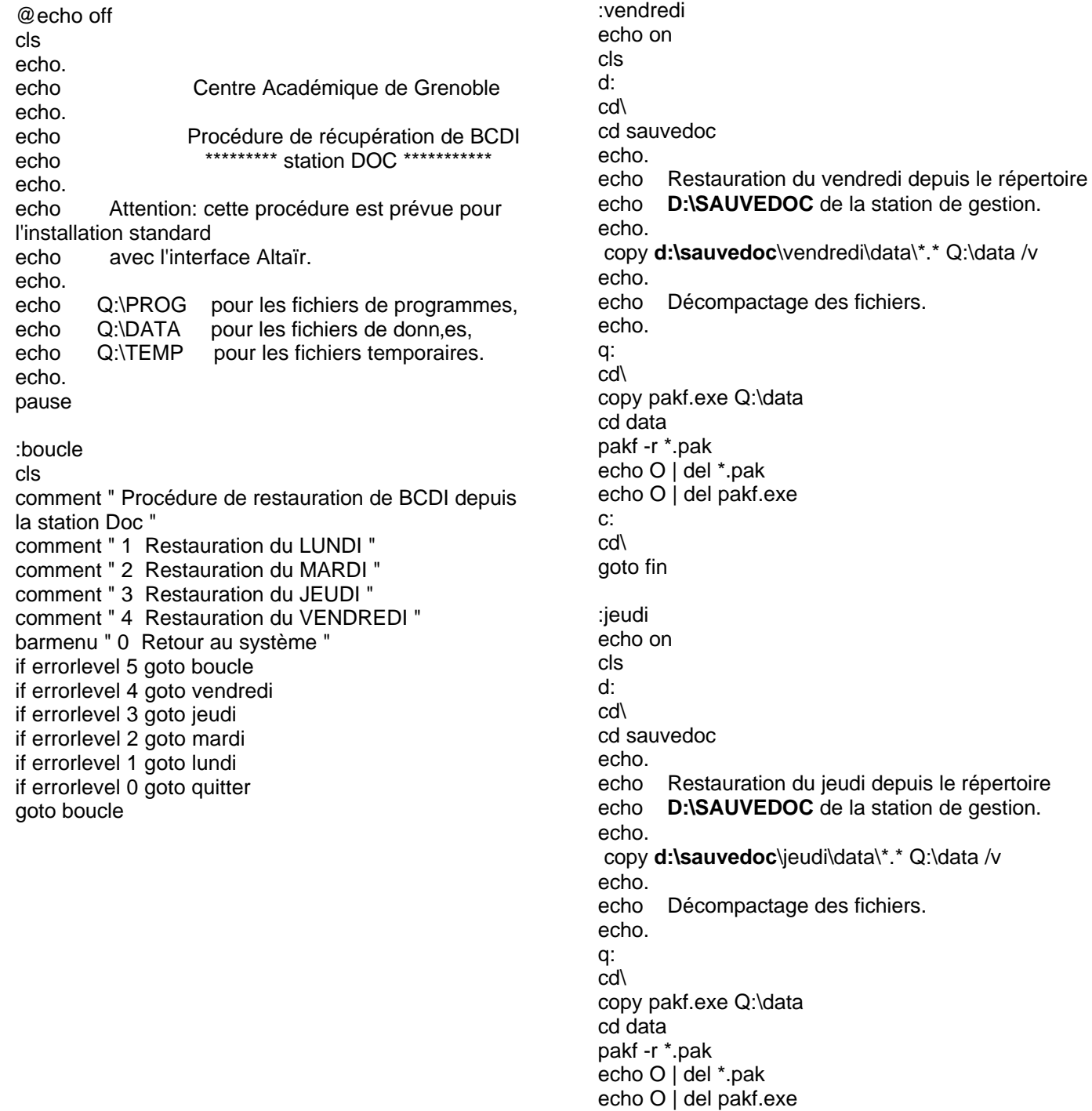

c: cd\ goto fin station de gestion.

depuis le répertoire station de gestion.

:mardi echo on cls d: cd\ cd sauvedoc echo. echo Restauration du mardi depuis le répertoire echo **D:\SAUVEDOC** de la station de gestion. echo. copy **d:\sauvedoc**\mardi\data\\*.\* Q:\data /v echo. echo Décompactage des fichiers. echo. q: cd\ copy pakf.exe Q:\data cd data pakf -r \*.pak echo O | del \*.pak echo O | del pakf.exe c: cd\ goto fin :lundi echo on cls d: cd\ cd sauvedoc echo. echo Restauration du lundi depuis le répertoire echo **D:\SAUVEDOC** de la station de gestion. echo. copy **d:\sauvedoc**\lundi\data\\*.\* Q:\data /v echo. echo Décompactage des fichiers. echo. q: cd\ copy pakf.exe Q:\data cd data pakf -r \*.pak echo O | del \*.pak echo O | del pakf.exe c: cd\ goto fin

:fin @echo off cls echo. echo. echo. echo Restauration depuis la station Doc terminée ! echo \*\*\*\*\*\*\*\*\*\*\*\*\*\*\*\*\*\*\*\*\*\*\*\*\*\*\*\*\*\*\*\*\*\*\*\*\*\*\*\*\*\*\*\*\* echo. echo. echo. REM net use q: /d >nul pause goto quitter

:quitter cls p: exit